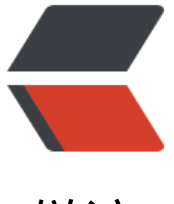

链滴

# acme.sh 申请 ssl [证书](https://ld246.com) 体验云端的感觉

作者: yuanhenglizhen

- 原文链接:https://ld246.com/article/1539067893801
- 来源网站:[链滴](https://ld246.com/member/yuanhenglizhen)
- 许可协议:[署名-相同方式共享 4.0 国际 \(CC BY-SA 4.0\)](https://ld246.com/article/1539067893801)

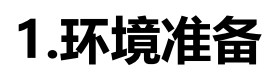

Centos6.9

Tomcat+nginx

Acme.sh

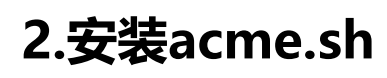

下载工具

curl https://get.acme.sh | sh

执行下面的命令让acme全局生效

source ~/.bashrc

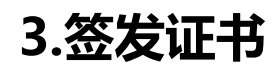

生成证书

acme.sh --issue -d wx.123.com -w /usr/share/nginx/html --force

删掉证书

rm -rf /root/.acme.sh/wx.123.com/

查看列表

acme.sh list

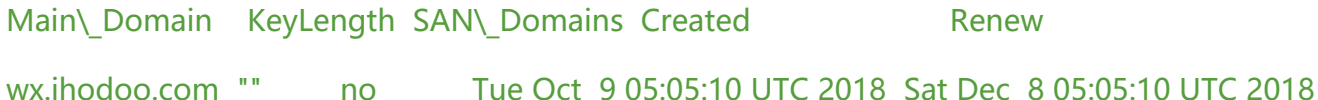

# **4.应用证书**

新建证书文件夹

mkdir -p /etc/nginx/ssl

acme.sh --install-cert -d wx.123.com --key-file /etc/nginx/ssl/wx.123.com.key --fullchain-file etc/nginx/ssl/wx.123.com.crt --reloadcmd"service nginx force-reload"

加强安全级别

openssl dhparam -out /etc/nginx/ssl/dhparam.pem 2048

# **5.修改nginx配置**

修改配置文件

vi /etc/nginx/conf.d/123.conf

ssl\_dhparam /etc/nginx/ssl/dhparam.pem;

ssl\_protocols TLSv1 TLSv1.1 TLSv1.2;

 ssl\_ciphers 'ECDHE-ECDSA-CHACHA20-POLY1305:ECDHE-RSA-CHACHA20-POLY1305:ECDHE ECDSA-AES128-GCM-SHA256:ECDHE-RSA-AES128-GCM-SHA256:ECDHE-ECDSA-AES256-G M-SHA384:ECDHE-RSA-AES256-GCM-SHA384:DHE-RSA-AES128-GCM-SHA256:DHE-RSA-AE 256-GCM-SHA384:ECDHE-ECDSA-AES128-SHA256:ECDHE-RSA-AES128-SHA256:ECDHE-ECD A-AES128-SHA:ECDHE-RSA-AES256-SHA384:ECDHE-RSA-AES128-SHA:ECDHE-ECDSA-AES25 -SHA384:ECDHE-EC

 DSA-AES256-SHA:ECDHE-RSA-AES256-SHA:DHE-RSA-AES128-SHA256:DHE-RSA-AES128-S A:DHE-RSA-AES256-SHA256:DHE-RSA-AES256-SHA:ECDHE-ECDSA-DES-CBC3-SHA:ECDHE-R A-DES-CBC3-SHA:EDH-RSA-DES-CBC3-SHA:AES128- GCM-SHA256:AES256-GCM-SHA384: ES128-SHA256:AES256-SHA256:AES128- SHA:AES2

56-SHA:DES-CBC3-SHA:!DSS';

ssl prefer server ciphers on;

ssl\_session\_cache shared:SSL:50m;

ssl\_session\_timeout 1d;

#### **此处是证书文件**

ssl\ certificate /etc/nginx/ssl/wx.123.com.crt;

ssl\ certificate\ key /etc/nginx/ssl/wx.123.com.key;

### **开启 HSTS Preload 支持**

add header Strict-Transport-Security "max-age=63072000; includeSubDomains; preload";

add\_header X-Frame-Options SAMEORIGIN;

add header X-Content-Type-Options nosniff;

add header X-XSS-Protection "1; mode=block";

# **6.测试nginx重启**

nginx -t

Nginx -s reload

#### **7.自动更新证书**

手动更新命令

acme.sh --cron -f

自动更新这边不知道为啥acme自己添加进去了

还有个方式是手动添加

# **8.其他说明**

Let's Encrypt 的证书有效期是 90 天的, 你需要定期 renew 重新申请, 这部分 acme.sh 以及帮你做 ,在安装的时候往 crontab 增加了一行每天执行的命令 acme.sh --cron:

\$ crontab -l

 $0.0 \$ <sup>\*</sup> \\* "/root/.acme.sh"/acme.sh --cron --home "/root/.acme.sh" > /dev/null

PS: 下面这段你可以尝试执行一下,看看是否正确

"/root/.acme.sh"/acme.sh --cron --home "/root/.acme.sh"

这样就是正常的:

[Fri Dec 23 11:50:30 CST 2016\] Renew: 'wx.123.com'

[Fri Dec 23 11:50:30 CST 2016\] Skip, Next renewal time is: Tue Feb 21 03:20:54 UTC 2017

[Fri Dec 23 11:50:30 CST 2016\] Add '--force' to force to renew.

[Fri Dec 23 11:50:30 CST 2016\] Skipped wx.123.com

acme.sh --cron 命令执行以后将会 申请新的证书 并放到相同的文件路径。由于前面执行 --installcert 的时候告知了重新 Nginx 的方法, acme.sh 也同时会在证书更新以后重启 Nginx。

#### **9.遇到的问题**

acme.sh SSL: error:0906D06C:PEM routines:PEM\ read\ bio:no start line:Expecting: ANY PRIV TE KE Y error:140B0009:SSL routines:SSL\_CTX\_use\_PrivateKey\_file:PEM lib

看到上面的报错说明最开的生成证书有问题 需要把证书删掉重新生成